## **INSTRUCTIVO DE PAGO - APARTAMENTOS PARQUE ALTO Y EL BOSQUE**

Este instructivo te informará sobre **las formas de pago** que tienes disponibles con la Tarjeta de Recaudo o código de barras Credicorp Capital.

La tarjeta y/o códigos que se te asignarán, **son únicos,** contienen **información exclusiva por contrato**, por eso es muy importante que **hagas siempre los depósitos o transferencias con esta información a la mano, con esto lograremos identificar de forma ágil y correcta los pagos que haces de tu(s) inmueble(s).**

Recomendamos le tomes una fotografía con tu celular para que tengas un **respaldo en caso de olvido o pérdida**.

## **FAI PARQUE ALTO O EL BOSQUE - TORRE 2 NOREDICORPCADITAL** Fiduciaria **Ref 1: XXXXXXXXXXXXX Ref 2: XXXXXX FAI PARQUE ALTO O EL BOSQUE - TORRE 2 Ref 1: XXXXXXXXXXXXXX Ref 2: XXXXXX** (xxx)xxxxxxxxxxxxxxxxxx (xxxx)xxxxxxxxxxxxxxxxxxxxxxxxxxxxx (xxxx)xxxxxx **CONVENIO BANCOLOMBIA DAVIVIENDA BANCO BOGOTÁ COLPATRIA OCCIDENTE CAJA SOCIAL** (xxx)xxxxxxxxxxxxxxxxxx (xxxx)xxxxxxxxxxxxxxxxxxxxxxxxxxxxx (xxxx)xxxxxx **A B A B Número Número Número Número de Encargo de Negocio de Encargo de Negocio**

## **Información de la Tarjeta de Recaudo**

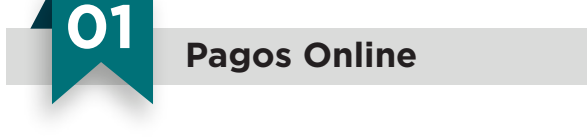

Ingresa a nuestro sitio web **www.pactar.co** y en la pestaña **Pagos** da click en el botón **Pagar - Parque Alto** - **El Bosque**, de acuerdo a tu proyecto.

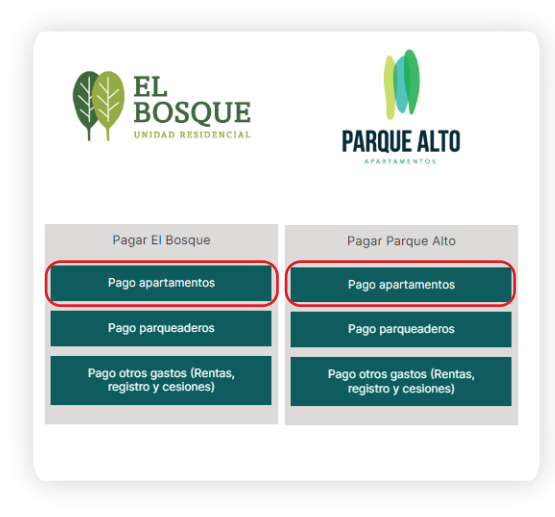

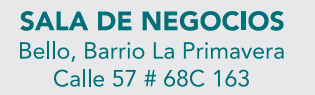

**0 604 418 35 58** www.pactar.co info@pactar.co **9 317 887 90 82** 

**Síguenos en** ା fl⊚

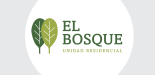

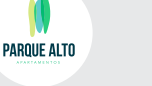

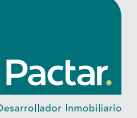

## **Información de códigos de barras**

**COD BCO CHEQUE N° CUENTA N°** 

**ESPACIO PARA TIMBRE DEL BANCO**

Fiduciaria

**CHEQUE EFECTIVO TOTAL**

**NCREDICORPCADITAL** 

**L I E N T E**

Seguido esto, el sitio te solicitará que diligencies los campos **A** No. de Encargo y **B** No. de Negocio, los cuales encuentras en tu Tarjeta de Recaudo o en códigos de barra enviados. **NOTA: Digita los números sin los ceros a la izquierda.**

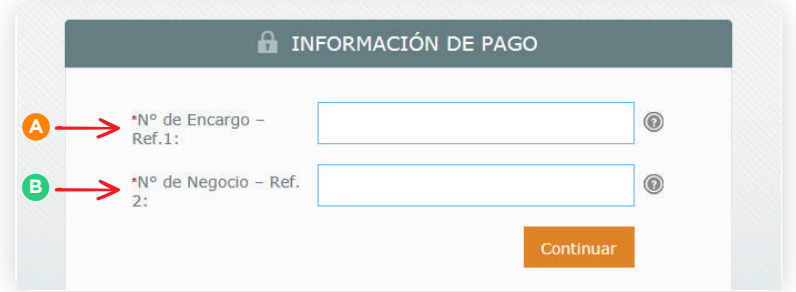

En la siguiente ventana, debes seleccionar la casilla **Realizar Transferencia,** digitar el **Valor Transferencia** y dar click en el botón **Realizar Transferencia**.

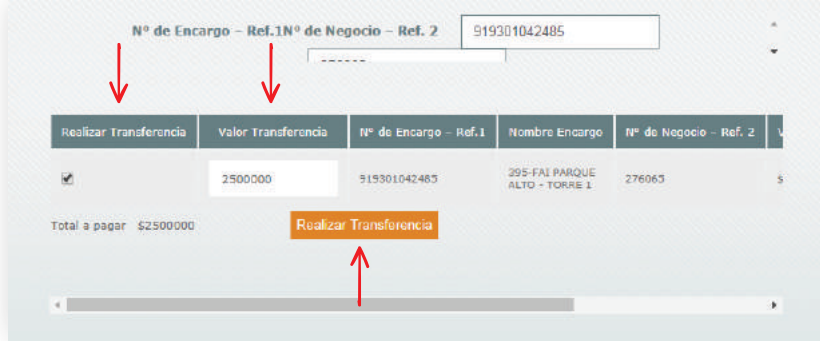

Finalmente verifica que la **información** se encuentre correcta, luego selecciona **Tipo de Cliente** y la **entidad bancaria** a través de la cual se debitarán tus recursos para el pago, para así ser direccionado al portal bancario en donde terminarás la transacción. Recuerda enviar el comprobante de pago al correo **cartera@pactar.co.**

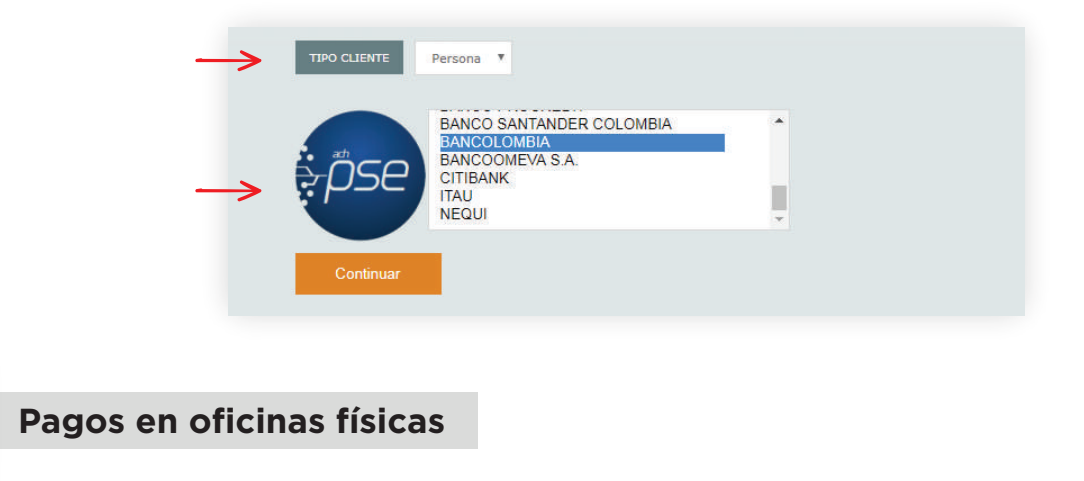

Para comodidad y agilidad, Credicorp Capital ha establecido convenios con las principales redes bancarias del país; **Bancolombia**, **Davivienda**, **Banco de Bogotá**, **Colpatria** y **Banco de Occidente**, donde podrás consignar en cualquier oficina a nivel nacional presentando tu tarjeta de recaudo o desprendible con código de barras.

**SALA DE NEGOCIOS** Bello, Barrio La Primavera Calle 57 # 68C 163

**0** 604 418 35 58 **9 317 887 90 82** 

www.pactar.co info@pactar.co

Síguenos en ାfl⊚

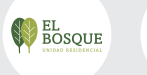

PARQUE ALTO

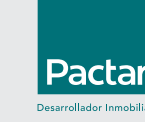